山东省电子健康码申请办理方法

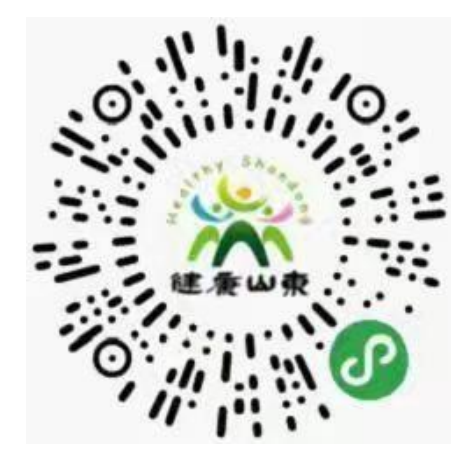

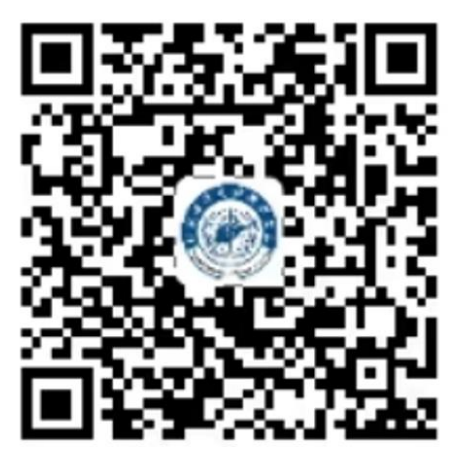

微信入口 あたい こうしゃ さんこう 支付宝入口

## 山东电子健康码

1. 山东省居民扫描"山东电子健康码",选中"健康码申请""健 康码出示"截图打印。

2.外省来鲁(返鲁)人员,到达山东后,扫描"山东电子健康码", 通过"来鲁申报"模块转码为山东省健康通行码,绿码可入校,截图 打印。

3.自境外入鲁(返鲁)人员隔离期满后,经检测合格的,扫描"山 东电子健康码",通过"来鲁申报"模块申领健康通行码,经大数据 比对自动赋码,选中"健康码出示",绿码可入校,截图打印。

## 注:打印时间不得早于 2021 年 10 月 16 日 8:00

参加两场考试的考生每场均需提交山东电子健康码(纸质)。